**AWS Black Belt Online Seminar**

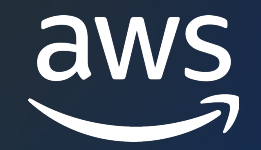

# **AWS CloudFormation** よくあるユースケースと質問

木村 友則

Solutions Archtect 2023/10

© 2023, Amazon Web Services, Inc. or its affiliates. © 2023, Amazon Web Services, Inc. or its affiliates.

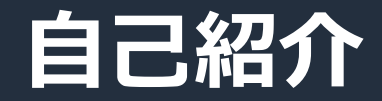

# 名前︓**⽊村 友則 (きむら とものり)** 所属:クラウドソリューション統括本部 ソリューションアーキテクト

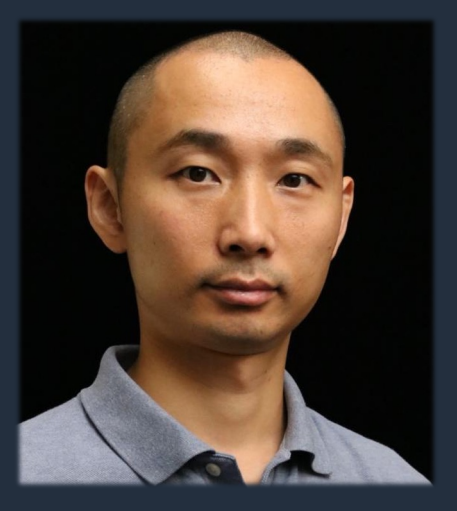

好きなAWSサービス:

AWS CloudFormation, AWS CDK, AWS CLI

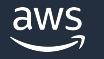

### **削除可**

# **本セミナーの対象者**

想定聴講者

- Clo[udFormation](https://youtu.be/4dyiPsYXG8I) のユースケースやよく聞かれる 前提知識
- AWS の基本的な概要や操作を理解していること
- CloudFormation の用語 (スタック、テンプレート 理解していること

※ 次の Black Belt Online Seminar で解説しています AWS CloudFormation #1 基礎編 資料 https://pages.awscloud.com/rs/112-TZM-766/images/AWS-Black-Belt\_202 動画 https://youtu.be/4dyiPsYXG8I

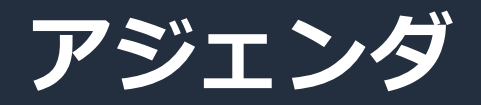

- よくあるユースケース別の使い方
- よくある質問

※ 本資料では CloudFormation = CFn と略記することがあります

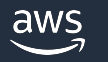

# **よくあるユースケース別の使いかた**

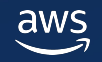

© 2023, Amazon Web Services, Inc. or its affiliates.

# **よくあるユースケース**

- 1. 手動で作った既存リソースをCFnの管理下に入れる
- 2. 既存のスタックを分割する(テンプレートのリファクタリング)
- 3. 各AWSアカウントに基本設定を展開する
- 4. OS上の設定も含めてサーバー構成を管理する
- 5. 場面に応じてパラメータの指定方法を使い分ける
- 6. 最新のAMI IDを取得して指定する
- 7. CloudFormationで作成したリソースのバックアップを取得する

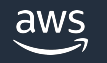

# **よくあるユースケース**

- 1. 手動で作った既存リソースをCFnの管理下に入れる
- 2. 既存のスタックを分割する(テンプレートのリファクタリング)
- 3. 各AWSアカウントに基本設定を展開する
- 4. OS上の設定も含めてサーバー構成を管理する
- 5. 場面に応じてパラメータの指定方法を使い分ける
- 6. 最新のAMI IDを取得して指定する
- 7. CloudFormationで作成したリソースのバックアップを取得する

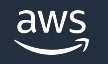

# **⼿動で作った既存リソースを CFn の管理下に⼊れる** 実現したいこと

• 手動で作った既存リソースを新規または既存のスタック管理下に入れたい

## 解決策

• リソースのインポート機能を利用する

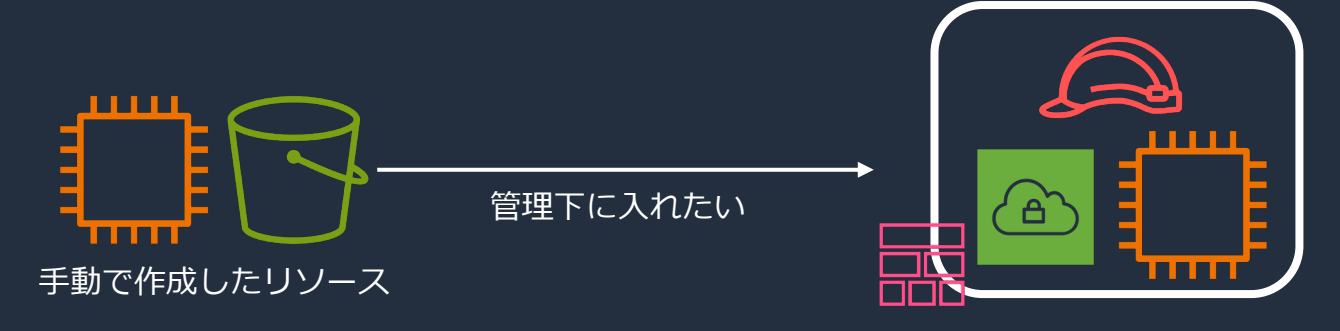

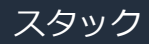

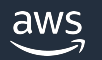

# **リソースのインポート機能について**

## 手動で作成した AWS リソースを あとから CloudFormation スタックにインポートして

- リソースをスタックの管理下から切り離したり、別のスタ
- インポート対象のリソースの実際の設定と一致するようテ
	- AWS 公式のツールではないが、Former2 でテンプレート作成の省力化
		- https://github.com/iann0036/former2

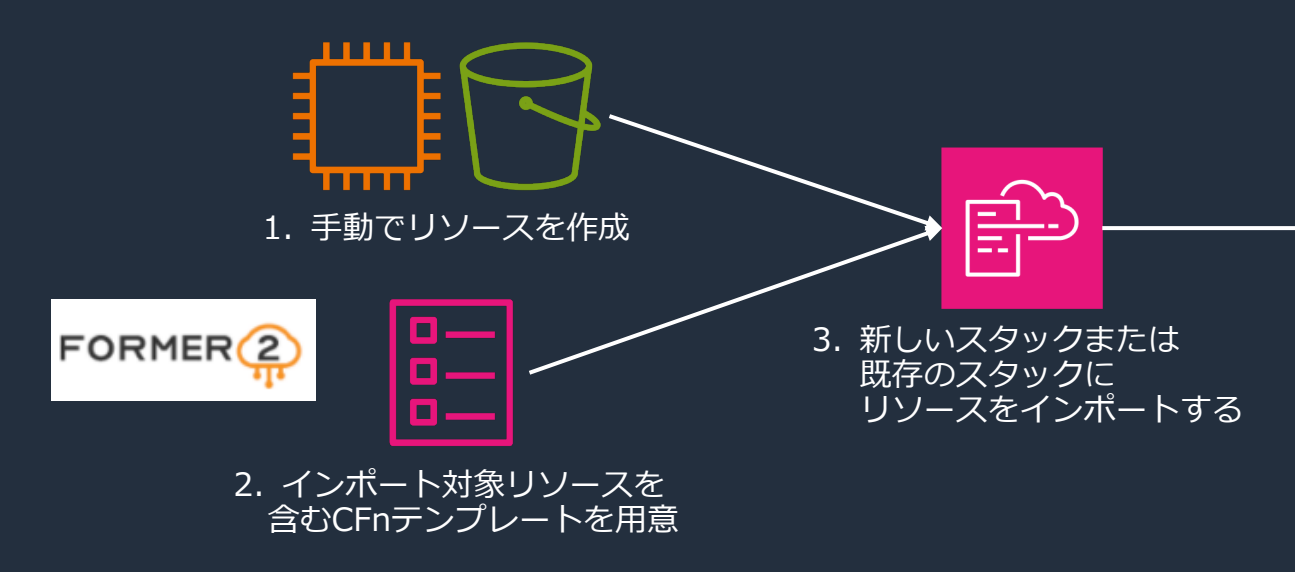

## **Former2 を利用したインポート用テンプレート**

- 1. リソース読み取り用の IAM ユーザーを作成する
	- ReadOnlyAccess ポリシーを付与し、アクセスキーを発行する
- 2. Former2 を開く
	- https://former2.com/ または ローカル環境で起動した Forme
	- ブラウザに適した拡張機能をインストール
- 3. 先の手順で用意したアクセスキーを適用する
- 4. 対象リソースを選択して、CloudFormation テンプレ

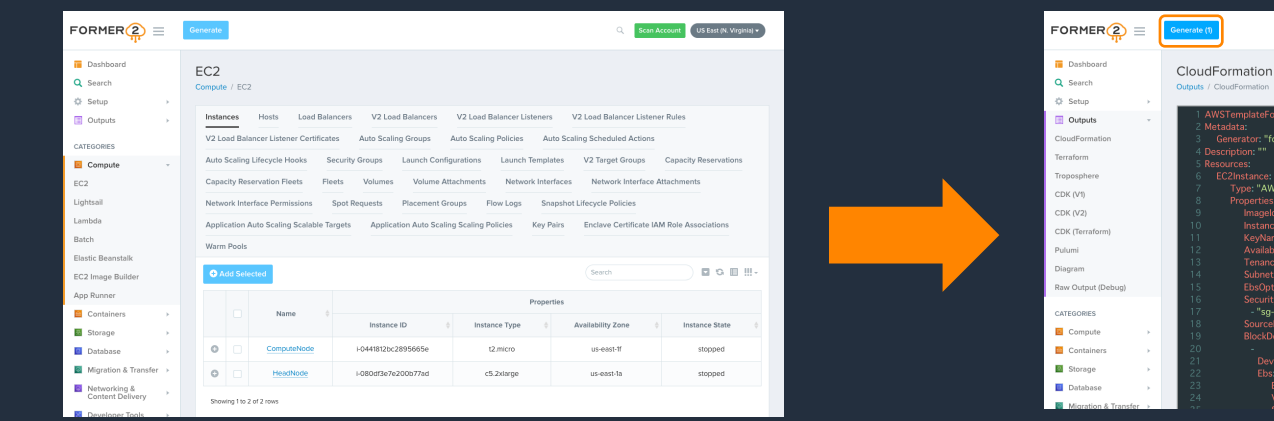

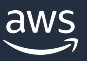

# 生成したテンプレートを既存スタックに

## 1. 生成したテンプレートのResources以下にある各リソースに 既存のインポート先テンプレートの Resources 以下に追記

EC2Instance: Type: "AWS::EC2::Instance" DeletionPolicy: Retain Properties: ImageId: "ami-0e4bde5e53d78b289"

 $\mathcal{X}$  Retain.

## 2. CloudFormation のマネジメントコンソールでインポートを

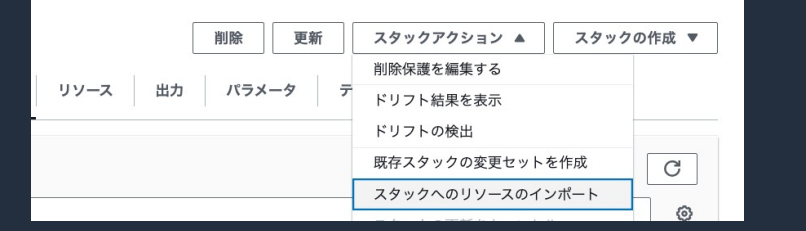

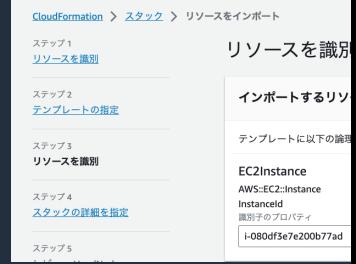

インポート先のスタックを選択し、 「スタックへのリソースのインポート」を実行する ※ 新規スタックの場合は「スタックの作成」から

- 対象リソース
- 3. ドリフト検出を実行し、テンプレートとリソースが一致し ⼀致しない場合は修正を実施する

# **リソースをインポートする際の考慮事項**

## **全てのリソースのインポートに対応しているわけではない**

- 対応リソース一覧 (最新の情報は英語版をご覧ください)
- https://docs.aws.amazon.com/AWSCloudFormation/latest/UserGuide/resource
- 対応リソースのリクエストは Public Coverage Roadmap まで
- https://github.com/aws-cloudformation/cloudformation-coverage-roadmap

## **リソースのインポートには、識別⼦の指定が必須**

aws

テンプレートの生成だけで作業は完了せず、対象リソースの量によって

## EC2 や RDS 等の依存リソースが多いものは、インポートが困難

S3 や Lambda 等のサーバーレスなリソースは、比較的容易に

# 参考: ローカル環境での Former2 起動

実行例

- \$ git clone https://github.com/iann0036/former2
- \$ cd former2
- \$ docker-compose up –d
- ※詳しくはドキュメントも参照ください https://github.com/iann0036/former2/blob/master/HOSTING

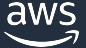

# **よくあるユースケース**

- 1. 手動で作った既存リソースをCFnの管理下に入れる
- 2. 既存のスタックを分割する(テンプレートのリファクタリング)
- 3. 各AWSアカウントに基本設定を展開する
- 4. OS上の設定も含めてサーバー構成を管理する
- 5. 場面に応じてパラメータの指定方法を使い分ける
- 6. 最新のAMI IDを取得して指定する
- 7. CloudFormationで作成したリソースのバックアップを取得する

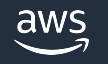

## **肥⼤化したスタックを分割する(リファクタリング)**

実現したいこと

• 運用過程のリソース追加によってスタックが肥大化、その結果スタック変更に時間がかかる、 スタック変更の影響範囲が大きい、クォータの上限に達しそう等の顕在化した課題を解消したい

解決策

• リソースを残したままスタックを削除し、 別のテンプレートでリソースのインポートを⾏うことでスタックをリファクタリングする (インポートに対応しているリソースに限られる)

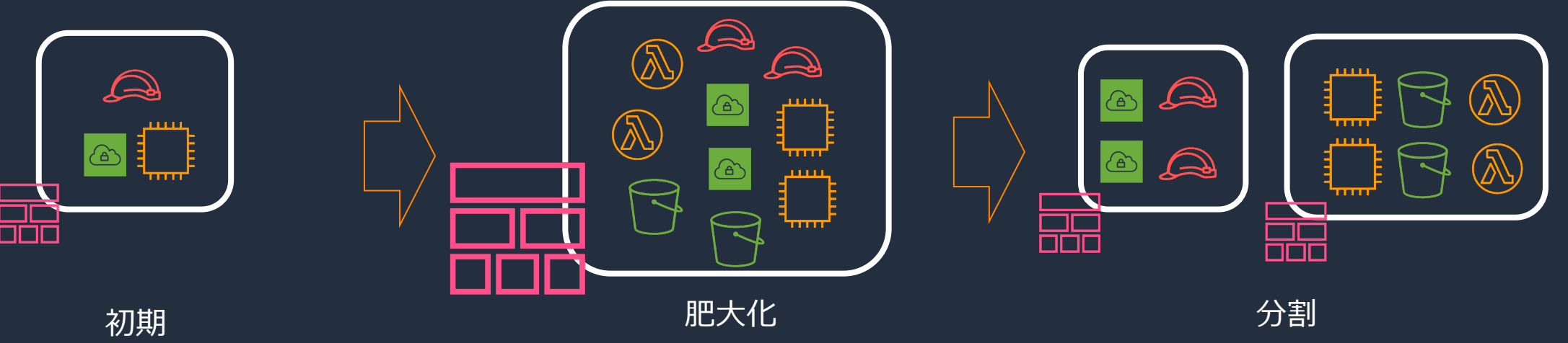

aws

© 2023, Amazon Web Services, Inc. or its affiliates.

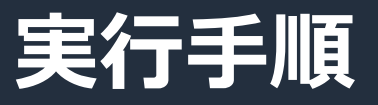

**1. 既存スタックのテンプレートを編集し更新する** 全てのリソースに "DeletionPolicy: Retain" を追記、 テンプレートをスタックに適⽤する。Retain と指定 することで、スタックを削除してもリソースは削除 されない。(リソースは複数スタックに属せない)

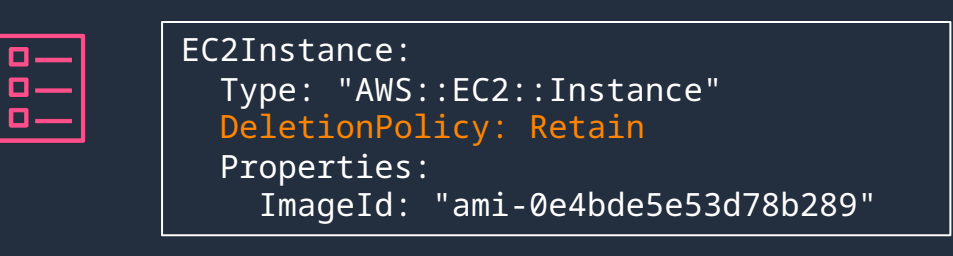

2. 既存スタッ

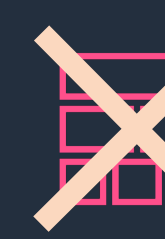

スタックは

**3. 既存スタックのテンプレートを分割する 4. 分割したテンプレートでリソースをインポートする**

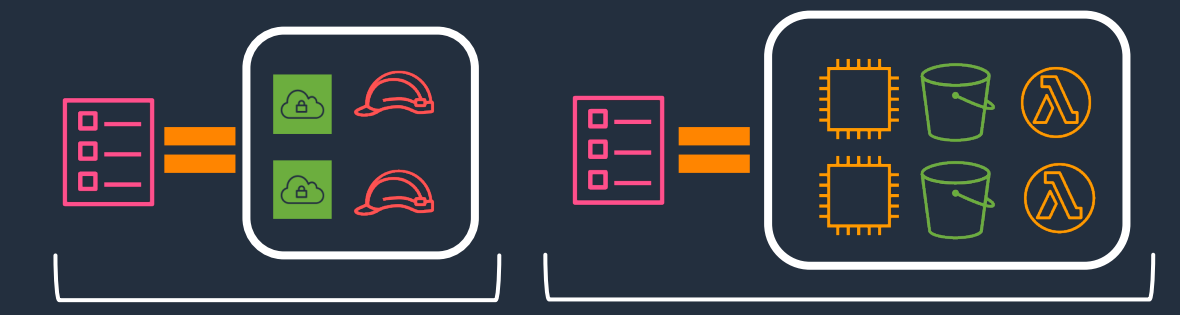

※ 必要に応じてクロススタックリファレンスやネストスタックを利用

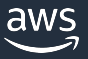

https://docs.aws.amazon.com/ja\_j

© 2023, Amazon Web Services, Inc. or its affiliates.

# **よくあるユースケース**

- 1. 手動で作った既存リソースをCFnの管理下に入れる
- 2. 既存のスタックを分割する(テンプレートのリファクタリング)
- 3. 各AWSアカウントに基本設定を展開する
- 4. OS上の設定も含めてサーバー構成を管理する
- 5. 場面に応じてパラメータの指定方法を使い分ける
- 6. 最新のAMI IDを取得して指定する
- 7. CloudFormationで作成したリソースのバックアップを取得する

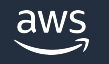

# **各AWSアカウント・リージョンに基本設定を展開する** 実現したいこと

- マルチアカウント・マルチリージョン環境で、基本設定を展開したい
- 基本設定として、監査ログ、構成のチェック、基本の IAM Role を設定したい

解決策

- StackSets を使って対象アカウント・リージョンに基本設定のスタックを作成する
	- ※ AWS Organizations が利用できる状況ならば、AWS ControlTower の利用もお勧めです。 ControlTower では、例示したような基本設定の展開を StackSets を活用して実現しています。

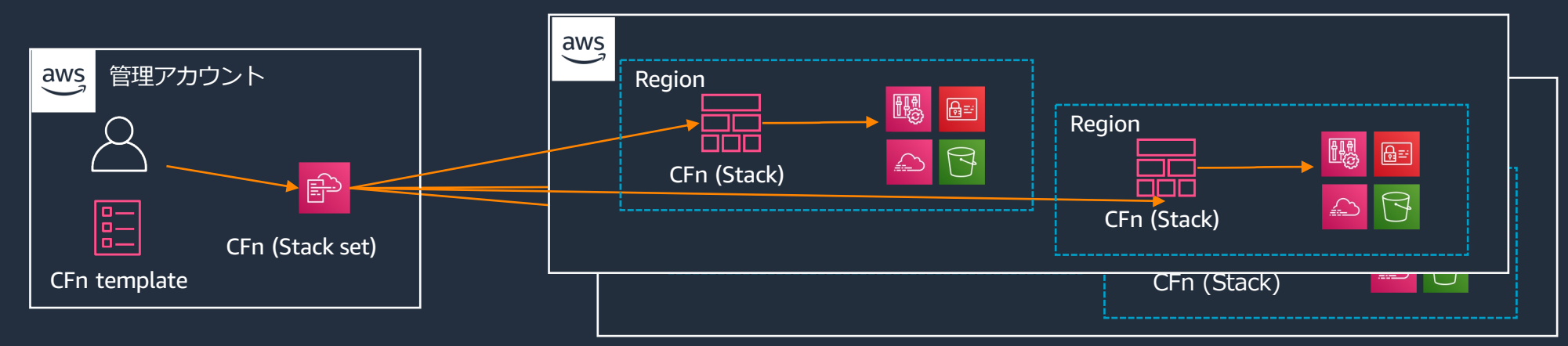

# **StackSets について**

## 一回の操作で複数のアカウントやリージョン スタックを作成、更新、削除できるCloudFor

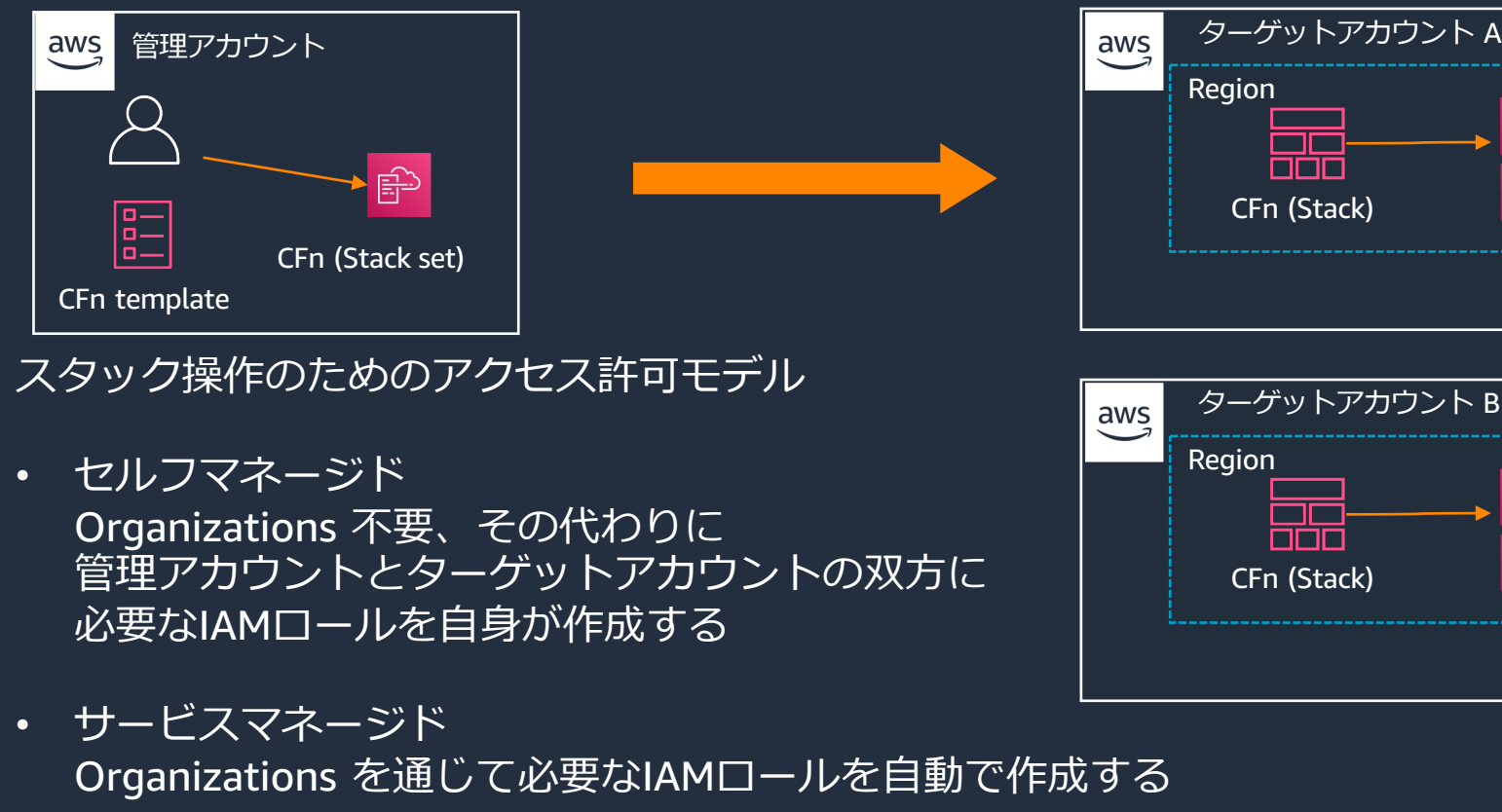

© 2023, Amazon Web Services, Inc. or its affiliates. https://docs.aws.amazon.com/ja\_jp/AW

# **実⾏⼿順 – アクセス許可モデルの選択と設定 [\(](https://docs.aws.amazon.com/ja_jp/AWSCloudFormation/latest/UserGuide/stacksets-prereqs-self-managed.html)初回のみ)**

## セルフマネージド

ターゲットアカウント 管理アカ aws 管理アカウント aws 指定され IAM□ー AWSCloudFormationStackSet AWSCloudFormationStackSet 配布され **ExecutionRole** AdministrationRole

https://docs.aws.amazon.com/ja\_jp/AWSCloudForm

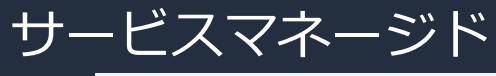

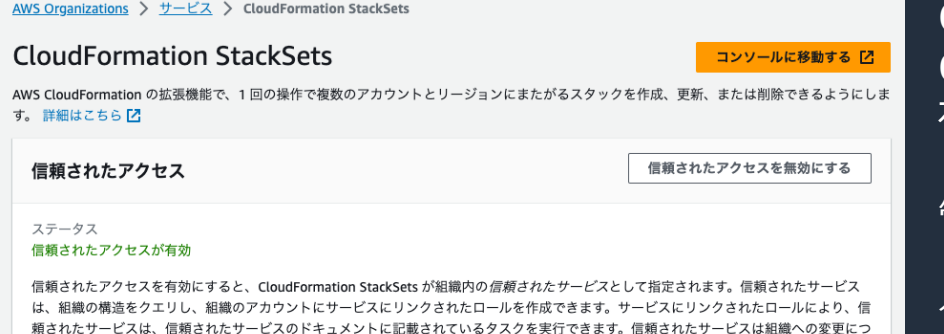

いてに通知を受け、これらの通知に応じて追加のタスクを実行できます。詳細はこちら

Organizations で **CloudFormation StackSets** 有効化することで、以下 $\alpha$ 

管理アカウント: AWSServic CloudFor ターゲットアカウント: AW CloudFor 及び st

https://docs.aws.amazon.com/ja\_jp/AWSCloudFormation/

# **実⾏⼿順 1/2**

### **1. テンプレートの選択** アクセス許可モデルを選んだ上で、 自身で用意したものかサンプルテンプレートを 指定します。

#### 前提条件 - テンプレートの準備 テンプレートの準備 各スタックはテンプレートに基づきます。テンプレートとは、スタックに含む AWS リソースに関する設定情報を含む JSON または YAML ファイルです。 ● テンプレートの準備完了 ○ サンプルテンプレートを使用 テンプレートの指定 テンプレートは、スタックのリソースおよびプロパティを表す JSON または YAML ファイルです。 テンプレートソース テンプレートを選択すると、保存先となる Amazon S3 URL が生成されます。 Amazon S3 URL ○ テンプレートファイルのアップロード Amazon S3 URL https:// Amazon S3 テンプレートの URL S3 URL: URL を指定すると生成されます。 デザイナーで表示

### **2. StackSets の詳細を指定** StackSetsの名称や説明、 テンプレートのパラメータを指定します。

#### StackSet の詳細を指定

#### StackSet 名

StackSet 名

StackSet 名

小文字、大文字、数字、ダッシュを含める必要があります。文字で始まる必要があります

#### StackSet の説明

説明を使用して、スタックセットの目的やその他の重要な情報を識別できます。

#### StackSet の説明

StackSet の説明

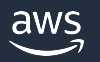

# **実⾏⼿順 2/2**

### **3. StackSets オプションの設定** タグや実⾏設定を指定します。

#### StackSet オプションの設定

#### タグ

スタックのリソースに適用するタグ (キーと値のペア) を指定できます。スタックごとに一意のタグを 50個まで追加できます。

スタックに関連付けられたタグがありません。

新しいタグの追加

さらに 50 のタグを追加できます

#### 実行設定

#### マネージド型の実行

StackSets が競合しないオペレーションを並行して実行し、競合するオペレーションはキューに入れるかどうかを指定します。

#### ◎ 非アクティブ

StackSets は、一度に1つのオペレーションを実行します。

#### ○ アクティブ

StackSets は、競合しないオペレーションを並行して実行し、競合するオペレーションをキューに入れます。競合するオペレーションが終了すると、StackSets はリク エスト順にキューに入れられたオペレーションを開始します。

### **4. デプロイオプションの設定** デプロイ先 (組織・OU・アカウントID) やリージョン、 自動デプロイオプション(サービスマネージドの場合)、 同時実⾏するアカウントやリージョン等を指定します。

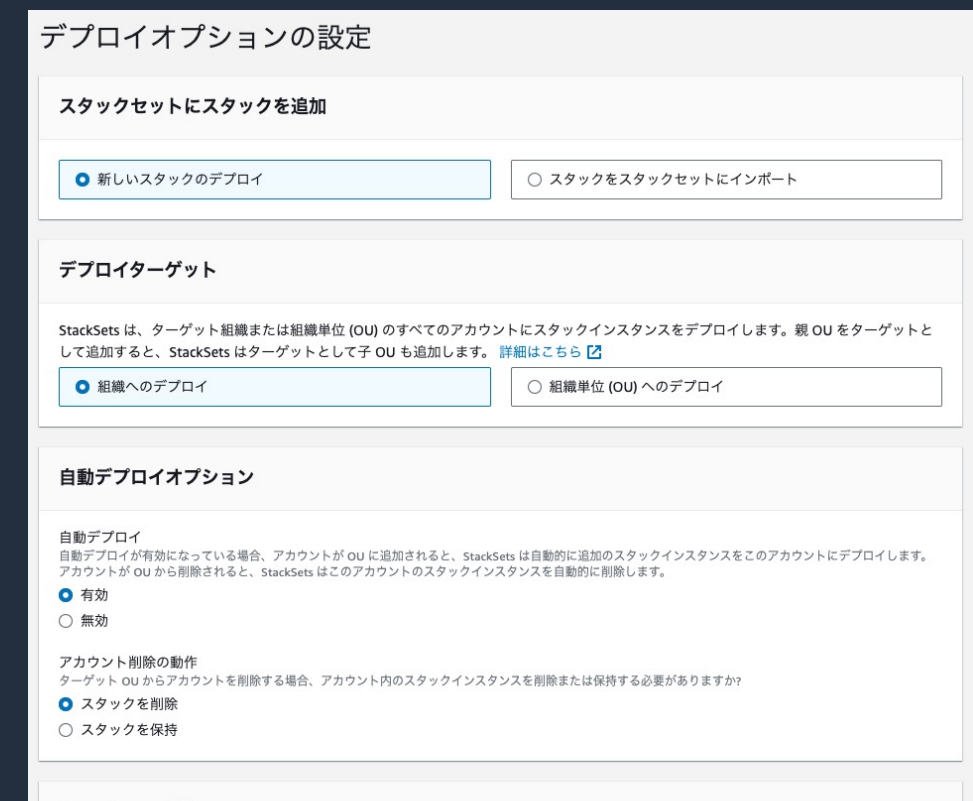

スタックをデプロイするリージョンを選択します。スタックは、指定した順序でこれらのリージョンにデプロイされます。スタックセットの操作中に、管理者アカウ<br>ソトとターゲットアカウントけ、アカウント白体、からびに関連するスタックセットお上びスタックセットインスタンスに関するメタデータを交換するアとに注音し

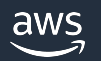

リージョンの指定

# **StackSets を利⽤する際の考慮事項**

## **デプロイ対象は複数のアカウントの複数のリージョンを指定できる**

- Organizations があるとデプロイ対象の指定とロールの管理が楽だが必須ではない
- OUまたは個別アカウントのいずれかを指定することが多い

## **テンプレートとパラメータ**

- テンプレートは全ての環境に同じものが利用される
- パラメータはデプロイ対象に対して一括で指定するが、特定のアカウント×リージョンに対して 個別にデプロイする際のパラメータを上書きできる

**StackSets 間の連携**

• StackSets 同⼠は依存関係を指定できないため、1アカウントあたり StackSets 1つにしておくと安全

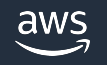

# **参考︓基本設定の例 1/2**

## **AWS ControlTower の設定**

- ControlTower ドキュメントに記載の CFn テンプレート https://docs.aws.amazon.com/ja\_jp/controltower/latest/user
- [ControlTower](https://docs.aws.amazon.com/ja_jp/AWSCloudFormation/latest/UserGuide/stacksets-sampletemplates.html) が⽣成するスタック https://docs.aws.amazon.com/ja\_jp/controltower/latest/user considerations.html ControlTower 環境を作ると CFn 経由でテンプレートを参照できます

## **ロギングの有効化**

- AWS CloudTrail および AWS Configの有効化
- AWS ConfigRulesでCloudTrailが有効であることを確認
- これらの設定は、サンプルテンプレートが StackSets から利用可能 https://docs.aws.amazon.com/ja\_jp/AWSCloudFormation/latest/Use

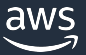

# **[参考︓基本設定の例](https://docs.aws.amazon.com/ja_jp/controltower/latest/userguide/mandatory-controls.html) 2/2**

## **各アカウントの管理⽤ IAM Role**

- 例: baseline-admin、baseline-abc [などの名称で](https://docs.aws.amazon.com/ja_jp/controltower/latest/userguide/mandatory-controls.html) IAM Role を作成
- 用途に合わせてAdministratorAccess や、ReadOnlyAccess ポリシー
- ただし… Organizations SCP ([または追加のポリシー](https://docs.aws.amazon.com/ja_jp/controltower/latest/userguide/mandatory-controls.html)) で以下を制限
	- Role名に baseline-\* がついたロールの変更禁止 (権限昇格の禁」
	- https://docs.aws.amazon.com/ja\_jp/controltower/latest/userguide/mandatory-controls.html changes

## **CloudTrailおよびConfigの設定変更を禁⽌**

- https://docs.aws.amazon.com/ja\_jp/controltower/latest/userguidecontrols.html#cloudtrail-configuration-changes
- <u>https://docs.aws.amazon.com/ja jp/controltower/latest/userguid</u> controls.html#config-disallow-changes

# **よくあるユースケース**

- 1. 手動で作った既存リソースをCFnの管理下に入れる
- 2. 既存のスタックを分割する(テンプレートのリファクタリング)
- 3. 各AWSアカウントに基本設定を展開する
- 4. OS上の設定も含めてサーバー構成を管理する
- 5. 場面に応じてパラメータの指定方法を使い分ける
- 6. 最新のAMI IDを取得して指定する
- 7. CloudFormationで作成したリソースのバックアップを取得する

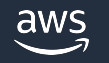

# OS上の設定も含めてサーバー構成を管理

## 実現[したいこと](https://pages.awscloud.com/rs/112-TZM-766/images/AWS-Black-Belt_2023_AWS-SystemsManager-StateManager_0630_v1.pdf)

• Clo[udFormation](https://youtu.be/vSAbhWZFtKU) でサーバー構成を管理するだけで無く、 起動したサーバー(EC2)のOS上の各種設定についても一気通

## 解決策

- CloudFormation と Systems Manager (以降SSM) の State N
- State Manager では、予め用意されている SSM ドキュメン OS上の設定管理ツール (Ansible や PowerShell DSC 等) を

※ State Manager について 資料 https://pages.awscloud.com/rs/112-TZM-766/images/AWS-Black-Belt\_2023\_AWS-System 動画 https://youtu.be/vSAbhWZFtKU

# **CloudFormation を利⽤したサーバーの構築の流れ**

### 1. EC2 の起動

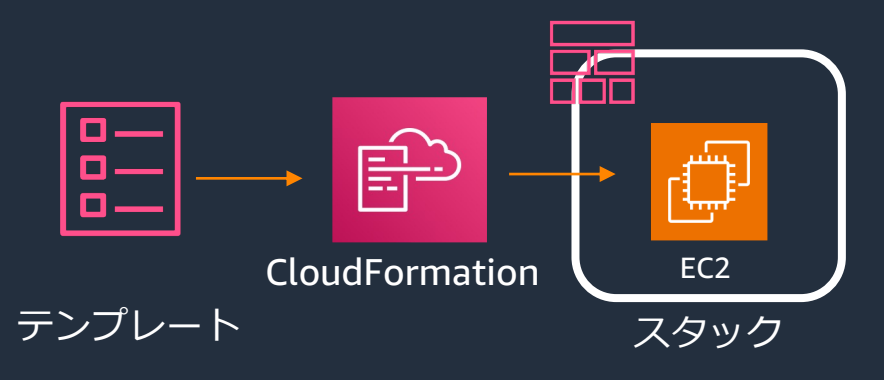

### 2. OS上の設定

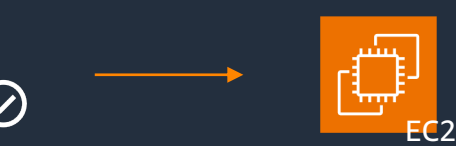

SSH やSSM Session Manager、SSM Fleet Manager などで接続し、 手動 または Ansible や PowerShell DSC などの設定管理ツールで設定を実施

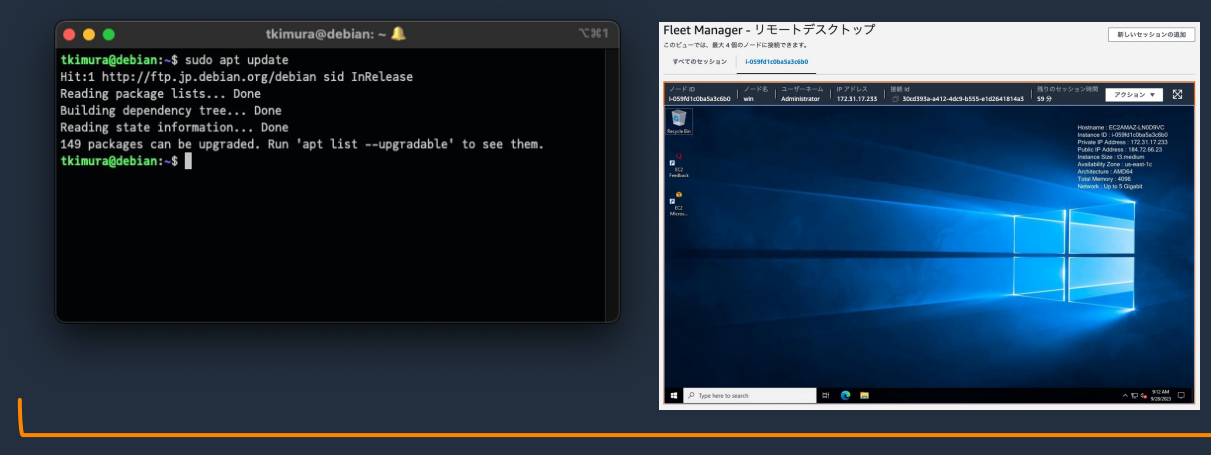

この領域についても一気通貫で管理出来れば、 個々のサーバーに対する個別オペレーションなく構築が完了出来る

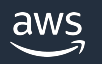

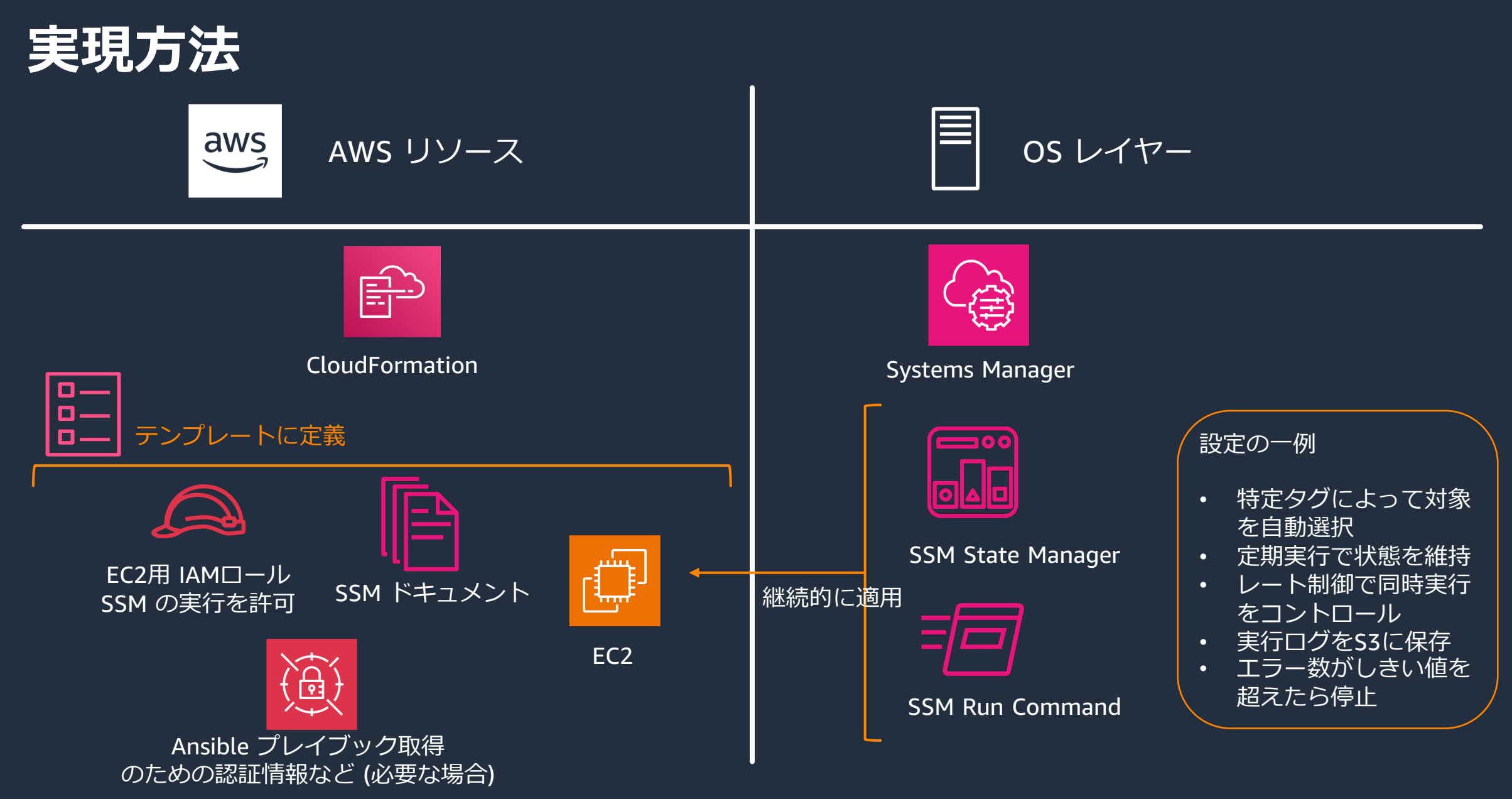

 $aws$ 

# **テンプレートの例**

## EC2を含むテンプレートに次のような内容を追加する

AnsibleAssociation: Type: AWS::SSM::Association Properties: # ここではAWS-ApplyAnsiblePlaybooksを利用しています Name: AWS-ApplyAnsiblePlaybooks **- # CloudFormationは関連付けが行われるのを待ちます**  WaitForSuccessTimeoutSeconds: 120 Targets: - Key: InstanceIds Values: [ !Ref EC2Instance ] OutputLocation: S3Location: OutputS3BucketName: !Ref SSMAssocLogs OutputS3KeyPrefix: 'logs/'

右へ続く

Parameters: # GitHub SourceTy <u>-</u> 'Git SourceIn - '{"0  $r=\frac{1}{\pi}\sum_{i=1}^{\infty} \frac{1}{i\pi} \sum_{i=1}^{\infty} \frac{1}{i\pi} \sum_{i=1}^{\infty} \frac{1}{i\pi} \sum_{i=1}^{\infty} \frac{1}{i\pi} \sum_{i=1}^{\infty} \frac{1}{i\pi} \sum_{i=1}^{\infty} \frac{1}{i\pi} \sum_{i=1}^{\infty} \frac{1}{i\pi} \sum_{i=1}^{\infty} \frac{1}{i\pi} \sum_{i=1}^{\infty} \frac{1}{i\pi} \sum_{i=1}^{\infty} \frac{1}{i\pi} \sum$ "pat  $\blacksquare$  get(  $#$  Ansible InstallDe - 'Tru # 実行する Playbook - 'play ExtraVar - 'SSM Check:  $-$  'Fal

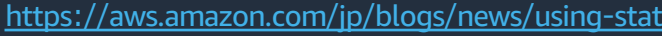

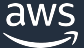

# 参考: サンプルテンプレート

### https://github.com/yktko/ansible-sample

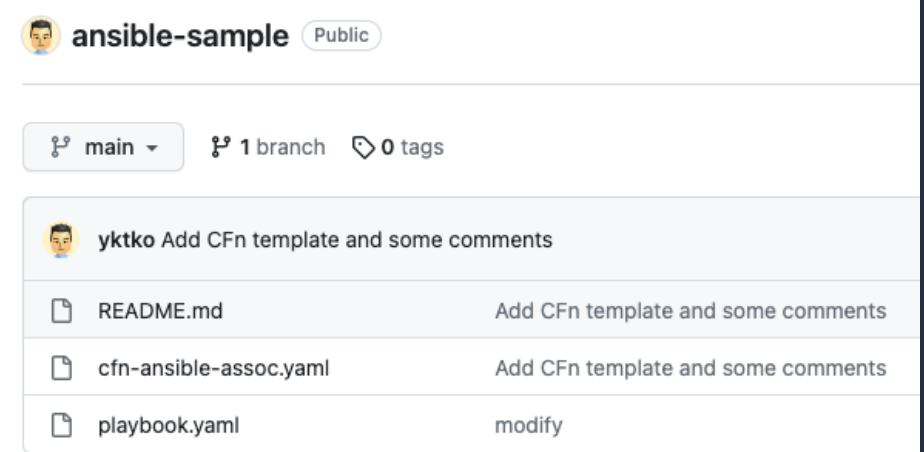

cfn-ansible-assoc.yaml EC2 の起動を行い、SSN Ansibleプレイブックの

起動した EC2 には、SS

# 参考: CFn + cfn-init によるサーバー

## EC2 の UserData にスクリプトを記述する方式

- 初期起動時に指定したスクリプトを実⾏する
- テンプレートにサーバーの起動処理をまとめて記載可能
- cfn-init はヘルパースクリプトの一つ
- 慣れ親しんだシェルスクリプトが使える
- 従来から利⽤されてきており情報が豊富

### 課題

aws

- インスタンス初期起動時しか動作できず 起動後のメンテナンスは他の仕組みが必要
- CFn テンプレート内にコードを書くことで 複雑な処理や多数のサーバーの管理ではメンテナンス性に課題
- 処理中のエラーメッセージが インスンスのローカルディスク上のログに保持される https://docs.aws.amazon.o

User Fn::Base64: !Sub |

# **よくあるユースケース**

- 1. 手動で作った既存リソースをCFnの管理下に入れる
- 2. 既存のスタックを分割する(テンプレートのリファクタリング)
- 3. 各AWSアカウントに基本設定を展開する
- 4. OS上の設定も含めてサーバー構成を管理する
- 5. 場面に応じてパラメータの指定方法を使い分ける
- 6. 最新のAMI IDを取得して指定する
- 7. CloudFormationで作成したリソースのバックアップを取得する

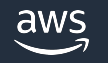

# **場⾯に応じてパラメータの指定⽅法を使い分ける**

実現したいこと

- パラメータによって作成するAWSリソースを変更したい
- 例) 同じテンプレートを使って、開発 や 本番 環境を作り分けたい

解決策

• 複数あるパラメータの指定⽅法を把握し、⽤途に応じて使い分ける

SSM Parameter Store/ Secrets Manager

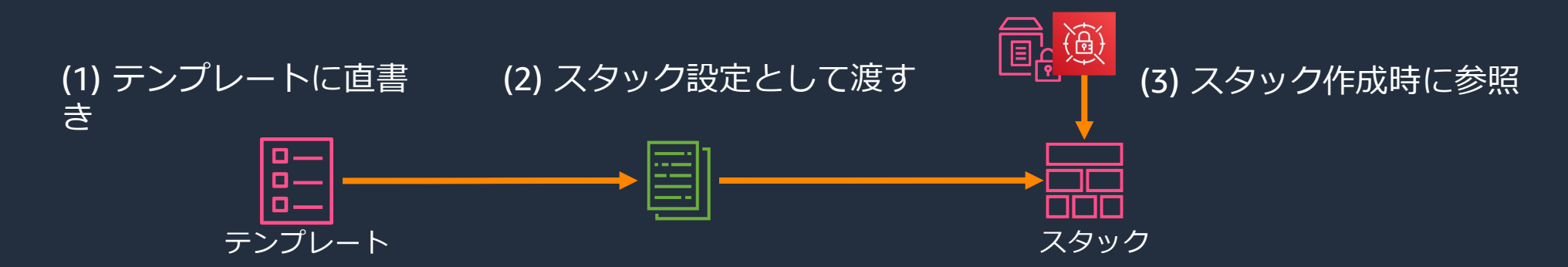

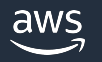

**指定⽅法 1/2**

## EC2のAMIを指定する場合

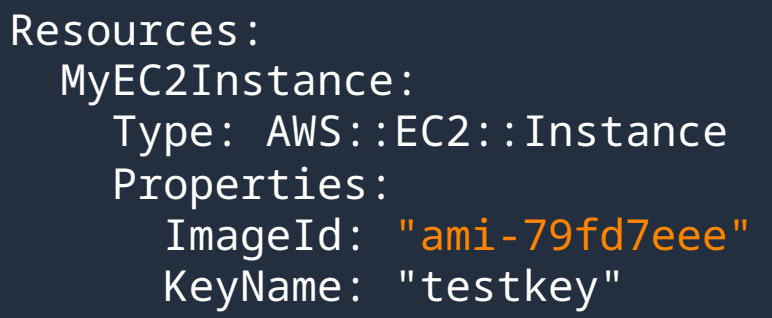

テンプレート作成時に決定したい値の例

- 自社専用に用意したEC2のカスタムAMI
- Lambdaのランタイムバージョン
- 等々

## **a. テンプレート直書き b. スタック設定として渡す**

## デプロイ先の環境名を設定する場合

### Parameters: EnvironmentTag: Default: development AllowedValues: - development - staging - production Type: String

スタック作成時に決定したい値の例

- 環境を⽰すタグ (各リソースのタグに指定)
- マルチAZの要否 (True/False)

• 等々

直書きすることでレビュープロセスで指摘出来る

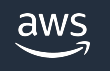

# **指定⽅法 2/2**

**c. スタック作成時に外部を参照**

RDSの認証情報を指定する場合

Resources: MyDB: Type: AWS::RDS::DBInstance Properties: Engine: MySQL EngineVersion: "8.0.34" MasterUsername: dbadmin MasterUserPassword: '{{resolve:secretsmanager:MyDBA

テンプレートに書きたくない値、既存のParameter Store、Secrets M

- 認証情報のような機密情報
- リージョンをまたぐスタック同⼠での値の参照
- その他、既にParameter Store、Secrets Managerで管理されている

※ 例では別途 SSM Secrets Manager で設定済みの認証情報を使う形にしていますが、 RDS では ManageMasterUserPassword プロパティを使うことで Secrets Manager への

# **よくあるユースケース**

- 1. 手動で作った既存リソースをCFnの管理下に入れる
- 2. 既存のスタックを分割する(テンプレートのリファクタリング)
- 3. 各AWSアカウントに基本設定を展開する
- 4. OS上の設定も含めてサーバー構成を管理する
- 5. 場面に応じてパラメータの指定方法を使い分ける
- 6. 最新のAMI IDを取得して指定する
- 7. CloudFormationで作成したリソースのバックアップを取得する

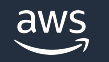

# **最新のAMI IDを取得して指定する**

## 実現したいこと

- 常に最新のAMI IDを利用してEC2を起動したい
- 例) ⼀時的に利⽤する環境を CloudFormation で作成する

解決策

• SSMのパブリックパラメータからAMI IDを取得して指定する

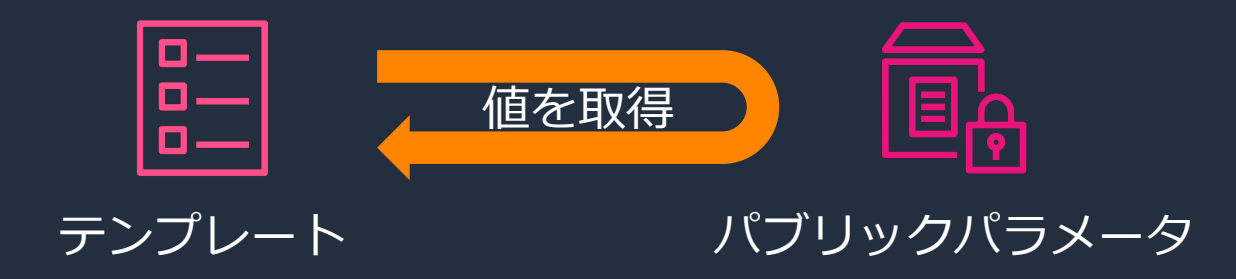

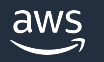

# **テンプレートの例**

## SSMパラメータタイプを利用し、パブリックパラメータからAM

AWSTemplateFormatVersion: "2010-09-09"

Parameters: EC2ImageId: Type: AWS::SSM::Parameter::Value<AWS::EC2::Image::Id> Default: /aws/service/ami-amazon-linux-latest/al2023-ami-kernel

Resources: MyEC2Instance: Type: AWS::EC2::Instance Properties: ImageId: **!Ref EC2ImageId** InstanceType: t3.micro

例では Amazon Linux を指定していますが、Windows (ami-windows-

※注意:常に最新の AMI ID を指定できる反面、AMI ID が更新された スタック更新の際には、変更セットで意図しない EC2 の再

# **よくあるユースケース**

- 1. 手動で作った既存リソースをCFnの管理下に入れる
- 2. 既存のスタックを分割する(テンプレートのリファクタリング)
- 3. 各AWSアカウントに基本設定を展開する
- 4. OS上の設定も含めてサーバー構成を管理する
- 5. 場面に応じてパラメータの指定方法を使い分ける
- 6. 最新のAMI IDを取得して指定する
- 7. CloudFormationで作成したリソースのバックアップを取得する

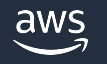

## **CloudFormation で作成したリソースのバッ**

## 実現したいこと

- スタックに含まれるデータベースやファイルシステム等の ステートフルコンポーネントのバックアップを取得したい
- スタック全体をまとめてバックアップ対象として設定したい 解決策
- AWS Backupを利用して、バックアッププランを作成する

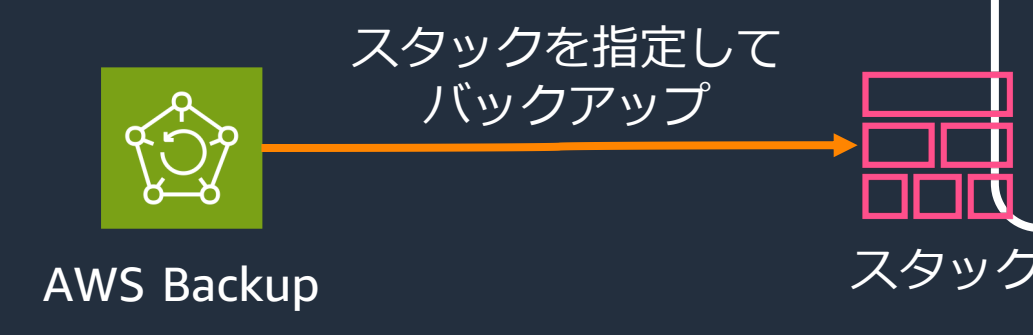

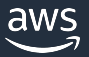

# **バックアップの取得**

## バックアッププランの作成を行い、CloudFormation

#### 2.特定のリソースタイプを選択 ##

このバックアップ計画で保護する特定のリソースタイプを選択します。特定のリソース ID を選択から除外することもできます

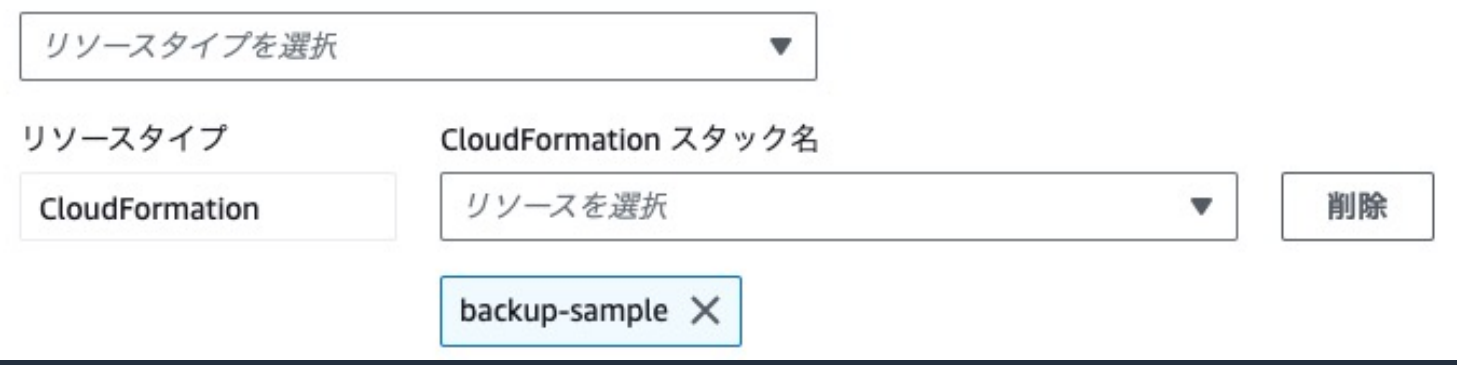

- バックアップには、テンプレートや各パラメータの他、 AWS Backupがサポートする、RDSやS3等の全てのステートフルニ
- IAM RoleやVPC等のステートレスコンポーネントも含まれます
- スケジュールや保存期間、ライフサイクルルール等、他リソース同

# **バックアップから復元**

### **(1) バックアップから復旧ポイントを選択して復元 リソース単独またはスタックを選択可能**

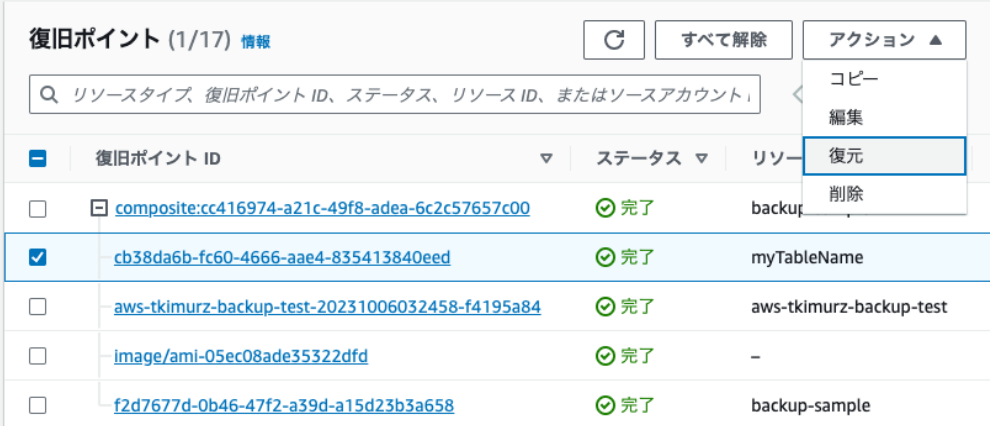

**(2) 作成され**; **※ スタックを復元する場合のみ**

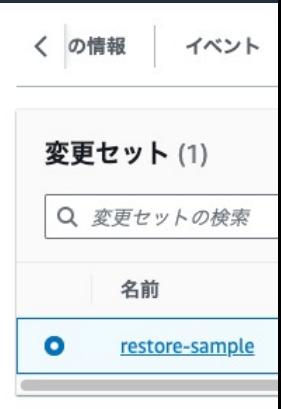

リソース単独の場合、新たに名称を指定したり、 既存のS3バケットに復元したり等を選択可能。

スタックの場合、スタックそのものを復元するため、 データベースなどのステートフルコンポーネントは、 中身が空の状態で再作成される。 そのため、データそのものは別途復元が必要となる。 CloudFormatio 変更セットの実

実行すればスタ なおスタックの 復元時にエラー テンプレート作

# **よくある質問**

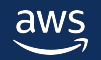

© 2023, Amazon Web Services, Inc. or its affiliates.

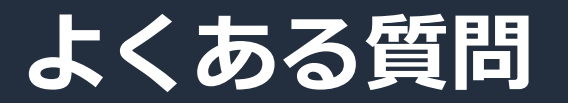

- 1. セキュリティグループが循環参照になって作成出来ない
- 2. 依存関係が残っていてスタックの削除に失敗する
- 3. CloudFormation で注意が必要な Quota

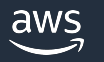

# **循環参照になってセキュリティグループが作成できない**

## 課題

- AWS::EC2::SecurityGroup で定義しても循環参照になってしまいスタックが作れない
	- 例1)セキュリティグループAにおいて、 ソース が セキュリティグループA のインバウンドアクセスを許可したい (デフォルトセキュリティグループと同じ。セキュリティグループAが設定されているもの同士は通信OK。)
	- 例2) セキュリティグループAおよびBがあり、 A はソースが B のインバウンドアクセスを許可、 B はソースが A のインバウンドアクセスを許可したい

## 解決策

• AWS::EC2::SecurityGroup で SecurityGroup を作成した後に、 AWS::EC2::SecurityGroupIngress でインバウンドルールを定義する

※1つのテンプレート内で表現できない場合は、別スタックにするかCLIやカスタムリソースなど手続き型の処理を行う

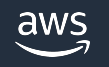

# **サンプル**

## **課題の例1 課題の例2**

sgSelfReference: Type: AWS::EC2::SecurityGroup Properties: GroupDescription: Self Reference

 sgSelfReferenceAllowAll: Type: AWS::EC2::SecurityGroupIngress Properties: IpProtocol: -1 GroupId: !GetAtt sgSelfReference.GroupId SourceSecurityGroupId: !GetAtt sgSelfReference.GroupId

sgCrossReference1: Type: AWS::EC2::SecurityGroup Properties: GroupDescription: Cross Reference - 1

sgCrossReference2: Type: AWS::EC2::SecurityGroup Properties: GroupDescription: Cross Reference - 2

sgCrossReference1AllowAllFrom2: Type: AWS::EC2::SecurityGroupIngress Properties: IpProtocol: -1 GroupId: !GetAtt sgCrossReference1.GroupId SourceSecurityGroupId: !GetAtt sgCrossReference2.GroupId

sgCrossReference2AllowAllFrom1: Type: AWS::EC2::SecurityGroupIngress Properties: IpProtocol: -1 GroupId: !GetAtt sgCrossReference2.GroupId SourceSecurityGroupId: !GetAtt sgCrossReference1.GroupId

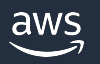

# **依存関係が残っていてスタックの削除に**

課題

- スタックを削除するとリソースが利用中のため途中でエラー
	- CloudFormation で作ったリソースを別スタックやスタック外で使 ENI周りやセキュリティグループなど

• CloudFormation で作ったS3[バケットにデータが残っている場合](https://aws.amazon.com/jp/premiumsupport/knowledge-center/troubleshoot-dependency-error-delete-vpc/) 解決策

- 依存関係を解消してスタックを削除する
- 消せないリソースを保持してスタックを削除する
- どこに依存関係があるかわからない場合
	- AWS Configで削除に失敗するリソースを探し、依存関係を調べる
	- AWS CLI の describe- で始まるコマンドを実⾏して確認する

参考: VPCの依存関係を確認する方法 https://aws.amazon.com/jp/premiumsupport/knowledge-center/troubleshoot-

# **C[loudFormation](https://docs.aws.amazon.com/ja_jp/AWSCloudFormation/latest/UserGuide/cloudformation-limits.html) で注意が必要な Quota**

## 課題

• Quota 上限に引っかかりエラーが発⽣してしまう

## 解決策

- 予め注意が必要なところを確認しておく https://docs.aws.amazon.com/ja\_jp/AWSCloudFormation/latest/UserGuide/cloudfo
- 注意が必要な項目
	- テンプレートで宣⾔できるリソースの最⼤数 ... 500
	- テンプレート本⽂の最⼤サイズ ... 51,200 bytes
	- S3上のテンプレート本⽂の最⼤サイズ ... 1 MB
- ネストスタックを利用することで上限を回避することも出来

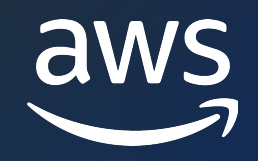

# Thank you!

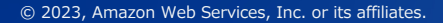

© 2023, Amazon Web Services, Inc. or its affiliates.

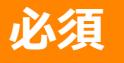

# **AWS Black Belt Online Seminar とは**

- 「サービス別」「ソリューション別」「業種別」な アマゾン ウェブ サービス ジャパン合同会社が提付 シリーズです
- AWS の技術担当者が、 AWS の各サービスやソリ ごとに動画を公開します
- 以下の URL より、過去のセミナー含めた資料など できます
	- https://aws.amazon.com/jp/aws-jp-introduction/aws-jp-
	- https://www.youtube.com/playlist?list=PLzWGOASvSx6

▼ご感想は X (Twitter) へ!ハッシュタグは以下をご利用ください #awsblackbelt

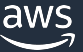

### **必須**

# **内容についての注意点**

- 本資料では資料作成時点のサービス内容および価格に AWS のサービスは常にアップデートを続けているため ウェブサイト (https://aws.amazon.com/) にてご確認
- 資料作成には十分注意しておりますが、資料内の価格。 の価格に相違があった場合、AWS 公式ウェブサイトの ます
- 価格は税抜表記となっています。日本居住者のお客様に いただきます
- 技術的な内容に関しましては、有料の AWS サポート系
- 料金面でのお問い合わせに関しましては、カスタマーサ お問い合わせください (マネジメントコンソールへのロ